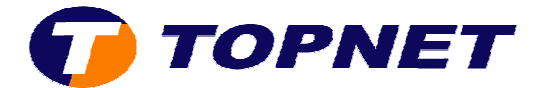

## **Paramétrage WIFI sur le TG585V7**

Le Thomson Gateway 585 v7 est sécurisé par défaut sur mode de cryptage WEP; alors que la clé saisie sur l'étiquette est de type WPA.

Pour configurer le TG585 v7 en mode WIFI pour la première fois ou suite à un reset; il suffit de brancher le câble RJ45 et de procéder au changement du mode de cryptage (WEP => WPA).

1) Accéder à l'interface du routeur via l'adresse 192.168.1.254.

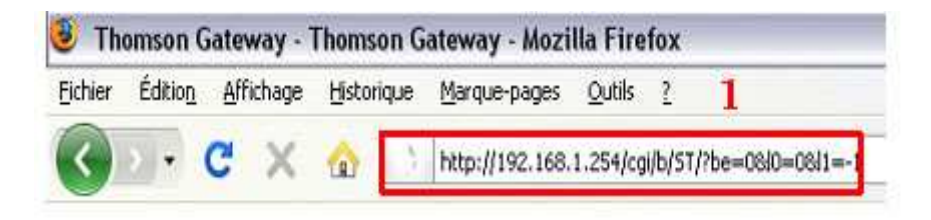

2) Passer sur "**Réseau privé** " puis cliquer sur "**WlanBasicxxxx**".

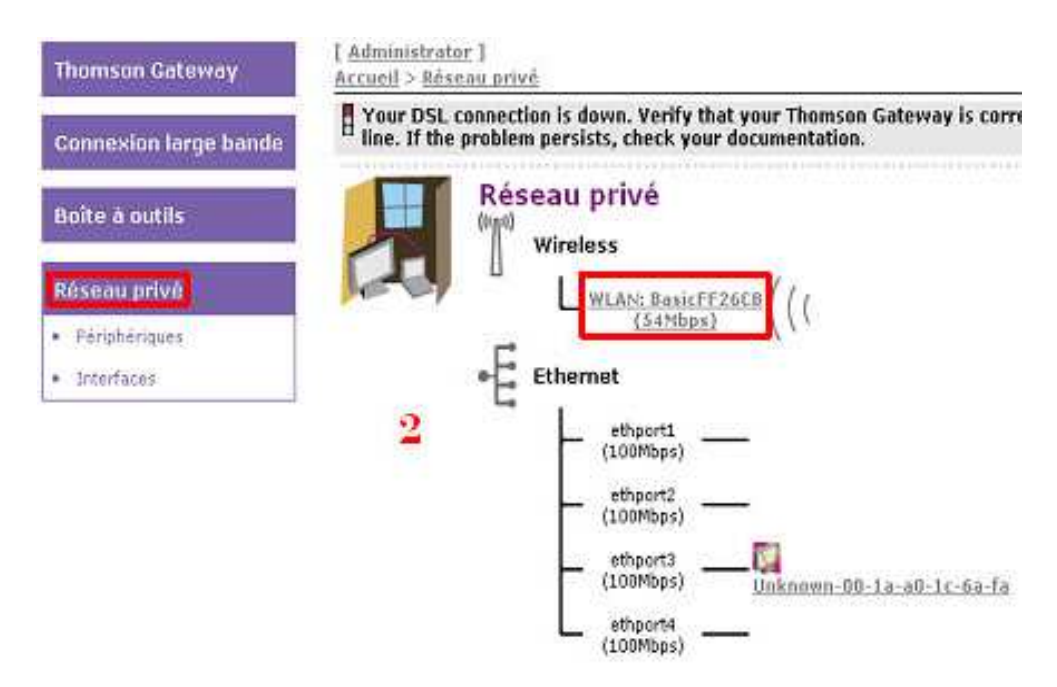

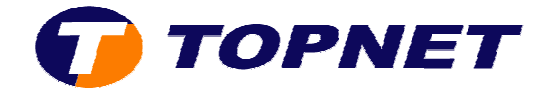

3) Cliquer sur "**Configurer** " en haut à droite.

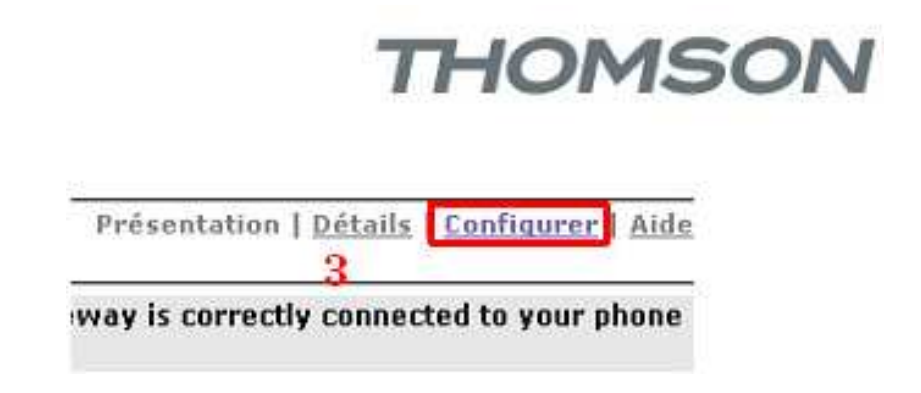

4) Cocher ou décocher la case « Interface activée » pour activer ou désactiver le Wifi puis cliquer sur « **Appliquer** ».

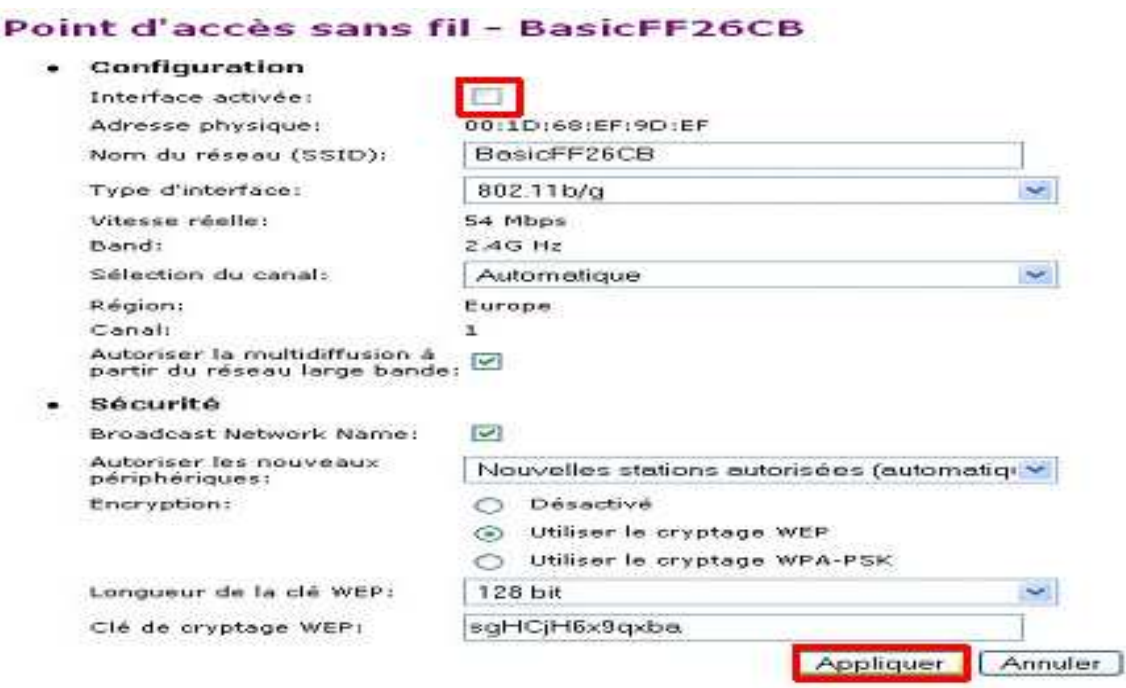

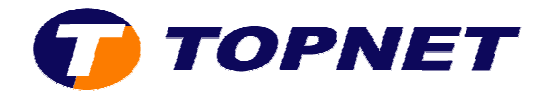

5) Saisissez le nom que vous souhaitez attribuer à votre Wifi dans le champ « **Nom du réseau (SSID)** ».

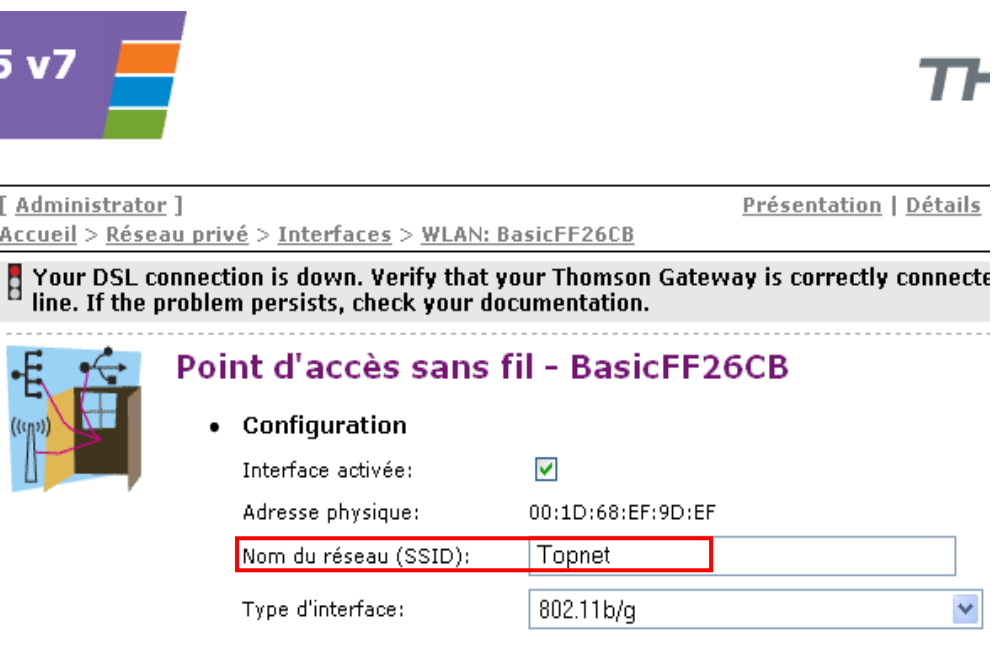

6) Cocher la case « **Utiliser le cryptage WPA WPA-PSK** », saisissez votre *mot de passe Wifi personnalisé* composé de *8 caractères au minimum* dans le champ « **Clé de cryptage WPA-PSK PSK** » puis cliquer sur « **Appliquer** » pour sécuriser votre réseau sans fil.

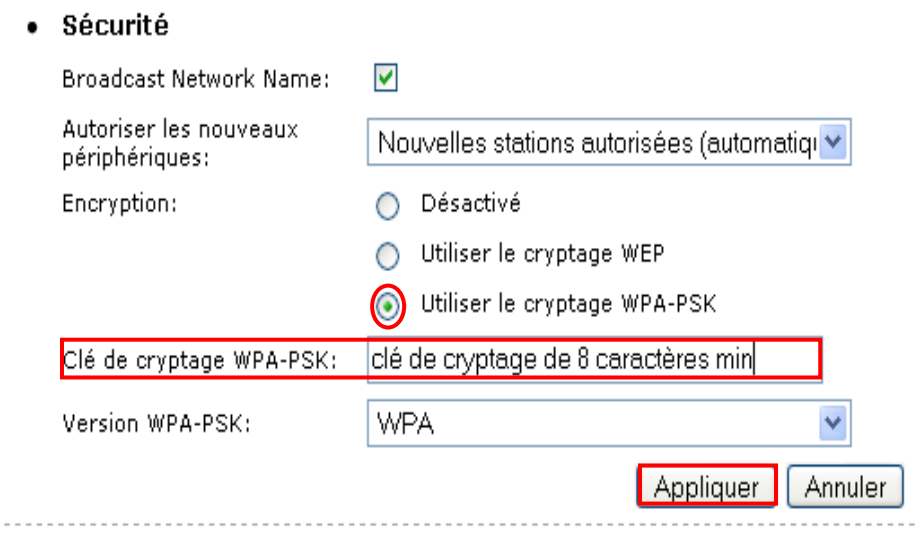